## Storniranje Knjižnog odobrenja kupca i/ili Povraćaja robe kupca

U ovom uputstvu ćemo objasniti kako da se stornira knjižno odobrenje dato kupcu i/ili povraćaj robe od kupca. Za primer će biti uzeto knjižno odobrenje, ali je postupak storniranja identičan i kod povraćaja robe od kupca.

Po pravilu, kad se radi Knjižno odobrenje kupca (OK), a isto tako i Povraćaj robe kupca (PK), isto bi trebalo da se knjiži na razgraničenje sve dok se ne dobije overeno obaveštenje od kupca da li je koristio ili nije koristio PDV po istom. Zato ćemo prvo biti objasniti kako se radi Knjižno odobrenje kupca i Povraćaj robe kupca.

Knjižno odobrenje kupca se radi u modulu Finansijsko poslovanje – Knjižna odobrenja/zaduženja – Finansijsko odob./zad. kupca, na sledeći način: U zaglavlju se popuni datum prometa (ali se isti nigde ne evidentira kad se pošalje na SEF, jer knjižna odobrenja nemaju datum prometa), datum izdavanja koji je uvek današnji (jer ne može sa datumom unazad da se pošalje na SEF), izabere se kupac, unese broj dokumenta (obavezno je zbog razgraničenja) i datum PDV (koji bi trebao da bude isti kao i datum izdavanja). U stavkama se unese šifra odobrenja, sa odgovarajućom stopom poreza (20% i/ili 10%), količina obavezno sa predznakom minus (-1) i u polju cena se unese iznos odobrenja. U zavisnosti u kojem tipu objekta se radi, potrebno je uneti cenu bez PDV (tipovi objekta 02 ili 08) ili cenu sa PDV (tip objekta 01). U tabu Specifikacija/POS potrebno je izabrati Osnov odobrenja: Fakture koje su registrovane na SEF, Fakture koje nisu registrovane na SEF ili Promet u periodu. Izabrati odgovarajuću godinu dokumenta, a u polju Spisak dokumenata napisati tačan broj računa ili više računa, bez prefiksa godine (22-; 23-; 24-). Dokument se potvrđuje na F11, pa se klikne na F3 – Proknjiži. Tad se otvara prozor sa već definisanim potrebnim opcijama za razgraničenje, pa je samo potrebno čekirati F3 – Proknjiži svuda – OK / Proknjiži (*[Slika 1](#page-0-0)*).

|                                                              |                                                                        |                                                                                                    |                              |                                                           | BizniSOET v12 - www.biznisoft.com |                                  |                                                |                |              |                                                                                 |                         |                      |                               |               |
|--------------------------------------------------------------|------------------------------------------------------------------------|----------------------------------------------------------------------------------------------------|------------------------------|-----------------------------------------------------------|-----------------------------------|----------------------------------|------------------------------------------------|----------------|--------------|---------------------------------------------------------------------------------|-------------------------|----------------------|-------------------------------|---------------|
| $\boxed{2023}$<br>Osnovne funkcije                           | <b>8</b> Pretraga                                                      |                                                                                                    |                              |                                                           |                                   |                                  |                                                |                |              |                                                                                 | $\overline{\mathbf{M}}$ |                      | Prikaži Panel   Zatvori forme |               |
| $01.01.23$ $\cdot$ 04.12.23<br>Period                        | Štampaj                                                                | ✔ F11 - Potvrdi n (Shift) F3 - Kniženje ▼ <mark>※</mark> Storniraj   BK     1 Preuzmi 回 Označi ▼ 19 Istorija   Stornirano   2 Partneri 琴 Artiki   国 Kontakt   国 OBRADA DOKUMENTA ▼ |                              |                                                           |                                   |                                  |                                                |                |              |                                                                                 |                         |                      |                               |               |
| <b>FINANSIJSKO POSLOVANJE</b>                                | BIZNISOFT v12 Finansijsko odob./zad.kupca X                            |                                                                                                    |                              |                                                           |                                   |                                  |                                                |                |              |                                                                                 |                         |                      |                               |               |
| Kontni plan firme                                            | Broj računa Datum prometa Datum izdavanja Kupac Naziv partnera - kupca |                                                                                                    |                              |                                                           |                                   |                                  |                                                |                |              | Broj dokumenta Datum PDV Potvrđeno Status Ukupno iznos Fakturisani PDV eFaktura |                         |                      | POPDV ID Vrsta PDV prometa    |               |
| Obrada naloga za glavnu knj                                  | OK001000001 04.12.23                                                   | 04.12.23                                                                                                    | 00059 MANDOTEK DOO           |                                                           | OK001-001                         | 04.12.23                         |                                                | $\Box$ 01      | $-24,000,00$ | -4.000,00 Spremno                                                               |                         | 3.6                  | Smanjenje osnovice, odnosno F |               |
| Knjiženje naloga<br>Finansijske transakcije                  |                                                                        |                                                                                                    |                              |                                                           |                                   |                                  |                                                |                |              |                                                                                 |                         |                      |                               |               |
| Zatvaranje stavki glavne knji                                |                                                                        |                                                                                                    |                              |                                                           |                                   |                                  |                                                |                |              |                                                                                 |                         |                      |                               |               |
| Obrada izvoda u elektronskoj                                 |                                                                        |                                                                                                    |                              |                                                           |                                   |                                  |                                                |                |              |                                                                                 |                         |                      |                               |               |
| Obrada dnevnih pazara<br>∨ Knjižna odobrenja/zaduženja       |                                                                        |                                                                                                    |                              |                                                           |                                   |                                  |                                                |                |              |                                                                                 |                         |                      |                               |               |
| - Finansijsko odob./zad.kur                                  |                                                                        |                                                                                                    |                              |                                                           |                                   |                                  |                                                |                |              |                                                                                 |                         |                      |                               |               |
| Prijem odob./zad.dobavlji<br>Finansijsko odob./zad.INC       |                                                                        |                                                                                                    |                              |                                                           |                                   |                                  |                                                |                |              |                                                                                 |                         |                      |                               |               |
| Prijem odob./zad.INO dob                                     |                                                                        |                                                                                                    | $\left\langle \right\rangle$ |                                                           | Knjiženje dokumenta               |                                  |                                                |                |              |                                                                                 |                         |                      |                               |               |
| <b>PDV Evidencija</b><br>Poslovne knjige                     | PRIKAŽI SVE DOKUMENTE 3                                                |                                                                                                    |                              | Nalog OK001000001                                         |                                   | Tip razgraničenja                |                                                |                |              |                                                                                 |                         |                      | <b>U OBRADI</b>               | Osveži        |
| Blagajničko poslovanje                                       | Stavke dokumenta   Avansni računi   Valute plaćanja   Specifikacj      |                                                                                                    |                              | Proknjiži u robnom                                        |                                   | O Osnovica i PDV<br>⊙ Samo PDV ✔ |                                                |                |              | kumenti Serijski brojevi Obaveštenja Garancije CRF                              |                         |                      |                               |               |
| Isplata poljoprivrednom proiz<br>Obračun poreza po odbitku n | Sifra<br>Naziv artikla<br><b>RBR</b>                                   |                                                                                                    | Količina                     | □ Prokniži u finansiiskom                                 |                                   |                                  |                                                | iost           | Konto        | Niv.cena Naziv mesta troška                                                     |                         | Naziv nosioca troška |                               | PO Vrsta PDV  |
| Pregled avansnih računa                                      | 1 100078 KNJIZNO ODOBRENJE<br>$+$                                      |                                                                                                    | $-1,000$                     | □ Knjiga evidencije prometa                               |                                   | Tip naloga                       | ⊙ Razgraničen PDV                              | 1.000,00 61421 |              | 0,00                                                                            |                         |                      | 3.6                           | Smanjenje     |
| Preknjižavanje prometa                                       |                                                                        |                                                                                                    |                              | Proknjiži u PDV evidenciji                                |                                   |                                  | ○ Razgraničen i konačan                        |                |              |                                                                                 |                         |                      |                               |               |
| Obračun poreza na dodatu vi<br>$\rightarrow$                 |                                                                        |                                                                                                    |                              | Opcije automatskog knjiženja                              |                                   | ○ Samo konačan                   |                                                |                |              |                                                                                 |                         |                      |                               |               |
|                                                              |                                                                        |                                                                                                    |                              | Omogući brzo knjiženje                                    |                                   |                                  | Opcije konačnog naloga                         |                |              |                                                                                 |                         |                      |                               |               |
| <b>OMILJENE FUNKCIJE</b><br>OPŠTI ŠIFARNICI                  |                                                                        |                                                                                                    |                              | Provera stanja artikla<br>□ Interaktivno knjiženje naloga |                                   | OK001000001-RZ                   |                                                |                |              |                                                                                 |                         |                      |                               |               |
| <b>EE FINANSIJSKO POSLOVANJE</b>                             |                                                                        |                                                                                                    |                              | ■ Razgraničenje PDV ◆                                     |                                   | Datum: 24.12.23                  |                                                |                |              |                                                                                 |                         |                      |                               |               |
| ROBNO-TRGOVINA                                               |                                                                        |                                                                                                    |                              | Status knjiženja: "u obradi"                              |                                   |                                  | Sledeća poslovna godini                        |                |              |                                                                                 |                         |                      |                               |               |
| <b>DEPROIZVODNIA</b>                                         |                                                                        |                                                                                                    |                              | F3 - Proknjiži svuda                                      |                                   |                                  | Osnovica u konačnom<br>Storniraj konačni nalog |                |              |                                                                                 |                         |                      |                               |               |
| <b>FINANSIJSKA OPERATIVA</b>                                 |                                                                        |                                                                                                    |                              |                                                           |                                   |                                  |                                                |                |              |                                                                                 |                         |                      |                               |               |
| <b>OBRAČUN ZARADA</b>                                        |                                                                        |                                                                                                    |                              | OK / Proknjiži                                            |                                   |                                  | Odustani                                       |                |              |                                                                                 |                         |                      |                               |               |
| STALNA SREDSTVA I INVENTAR                                   |                                                                        |                                                                                                    |                              |                                                           |                                   |                                  |                                                |                |              |                                                                                 |                         |                      |                               |               |
| <b>SPL UPRAVLJANJE KADROVIMA</b>                             |                                                                        |                                                                                                    |                              |                                                           |                                   |                                  |                                                |                |              |                                                                                 |                         |                      |                               |               |
| <b>SK ODNOSI SA KLIJENTIMA</b>                               |                                                                        |                                                                                                    |                              |                                                           |                                   |                                  |                                                |                |              |                                                                                 |                         |                      |                               |               |
| SPECIFIČNI PODSISTEMI                                        | 0001<br>н н + 1 od 1 → » м + - - - / х <del>с *</del> * Т              | <b>UKUPNO ZA DOKUMENT:</b>                                                                                                    | $-1.000$<br>$\epsilon$       |                                                           | 0,00                              |                                  |                                                | $-24,000,00$   |              |                                                                                 |                         |                      |                               | $\rightarrow$ |
| <b>ADMINISTRACIJA</b><br>$\rightarrow$                       | F5 - Nova                                                              | Obriši dokument Štampaj v Obriši stavku                                                                                                    |                              | F9 - Izm.cene                                             |                                   |                                  |                                                |                |              |                                                                                 |                         |                      |                               |               |
|                                                              |                                                                        |                                                                                                    |                              |                                                           |                                   |                                  |                                                |                |              |                                                                                 |                         |                      |                               |               |

<span id="page-0-0"></span>Slika 1 - Formiranje i knjiženje knjižnog odobrenja kupcu

Povraćaj robe kupca se radi u modulu Robno trgovina – Povraćaj robe kupca – Povraćaj robe kupca, na sledeći način: U zaglavlju se popuni datum prometa (ali se isti nigde ne evidentira kad se pošalje na SEF, jer knjižna odobrenja nemaju datum prometa), datum izdavanja koji je uvek današnji (jer ne može sa datumom unazad da se pošalje na SEF), izabere se kupac, unese broj dokumenta (obavezno je zbog razgraničenja) i datum PDV (koji bi trebao da bude isti kao i datum izdavanja). U stavkama se unese šifra ili šifre robe koje je kupac vratio, odgovarajuće količine sa predznakom minus (-), a program će automatski popuniti odgovarajuću cenu artikla. U tabu Specifikacija/POS potrebno je izabrati Osnov odobrenja: Fakture koje su registrovane na SEF ili Fakture koje nisu registrovane na SEF. Izabrati odgovarajuću godinu dokumenta, a u polju Spisak dokumenata napisati tačan broj računa ili više računa, bez prefiksa godine (22-; 23-; 24-) na osnovu kojeg se radi povraćaj robe. Dokument se potvrđuje na F11, pa se klikne na F3 – Proknjiži. Tad se otvara prozor sa već definisanim potrebnim opcijama za razgraničenje, pa je samo potrebno čekirati F3 – Proknjiži svuda – OK / Proknjiži.

Kad se Knjižno odobrenje kupca ili Povraćaj robe kupca proknjiži na ovaj način, na broju računa će se pojaviti oznaka "R", kao signal da je dokument knjižen na razgraničenje.

Kad od kupca stigne overeno Obaveštenje o umanjenju odbitka prethodnog PDV, potrebno je označiti odgovarajući dokument, pa kliknuti na F3 – Knjiženje. Tad se otvara prozor sa već definisanim potrebnim opcijama za knjiženje konačnog RZ naloga, pa je samo potrebno uneti odgovarajući datum kad je obaveštenje overeno ili datum kad želite da se PDV proknjiži u PDV Evidenciju i kliknuti na OK / Proknjiži (*[Slika 2](#page-1-0)*).

|                                                                                                    |                                                                                    |                                                                                                    |                      |                                                                                                    | BizniSOFT v12 - www.biznisoft.com                                                      |                                                                                                    |          |                        |              |                                                                                                    |                                       |                                                         | $\Box$ $\times$             |
|----------------------------------------------------------------------------------------------------|------------------------------------------------------------------------------------|----------------------------------------------------------------------------------------------------|----------------------|----------------------------------------------------------------------------------------------------|----------------------------------------------------------------------------------------|----------------------------------------------------------------------------------------------------|----------|------------------------|--------------|----------------------------------------------------------------------------------------------------|---------------------------------------|---------------------------------------------------------|-----------------------------|
| $\boxed{2023}$<br>Osnovne funkcije                                                                                                    | 66 Pretraga                                                                        |                                                                                                    |                      |                                                                                                    |                                                                                        |                                                                                                    |          |                        |              |                                                                                                    | │ * ← │ Prikaži Panel │ Zatvori forme |                                                         |                             |
| $\frac{1}{2}$ 07.12.23<br>01.01.23<br>Period                                                                                                    |                                                                                    | Štampaj   √ F11 - Potvrdi   (Shift) F3 - Knjiženje ×                                                                                  |                      | <b>x</b> Storniraj                                                                                                    | BK     Preuzmi © Označi ▼ + D Istorija   Stornirano   2 Partneri ♥ Artikli   E Kontakt |                                                                                                    |          |                        |              |                                                                                                    | <b>E OBRADA DOKUMENTA *</b>           |                                                         |                             |
| <b>FINANSIJSKO POSLOVANJE</b><br>Kontni plan firme<br>Obrada naloga za glavnu knj<br>Knjiženje naloga<br>Finansijske transakcije<br>Zatvaranje stavki glavne knji<br>Obrada izvoda u elektronskoj                                                                                                    | 001 000000001 04.12.23                                                             | BIZNISOFT v12 Finansijsko odob./zad.kupca X<br>CBJLBrbi računa Datum prometa Datum izdavanja Kupac Naziv partnera - kupca<br>04.12.23 | 00059 MANDOTEK DOO   |                                                                                                    | OK001-001                                                                              | 04.12.23                                                                                                    |          | $\sqrt{38}$            | $-24.000,00$ | Broj dokumenta Datum PDV Potvrđeno Status Ukupno iznos Fakturisani PDV eFaktura<br>$-4.000,00$ $\vee$ Odobreno | 3.6                                   | POPDV ID Vrsta PDV prometa<br>Smanjenje osnovice, odnos |                             |
| Obrada dnevnih pazara<br>v Knjižna odobrenja/zaduženja<br>- Finansijsko odob./zad.kur<br>Prijem odob./zad.dobavlji<br>Finansijsko odob./zad.INC<br>Prijem odob./zad.INO dot<br><b>PDV Evidencija</b>                                                                                                    |                                                                                    | $M \times 1001$ > $M \times -2 \times 7 \times 7$                                                                                     |                      | $\leq$ Nalog OK001000001/1                                                                                                    | Knjiženje dokumenta                                                                    | Tip razgraničenja                                                                                                    |          |                        |              |                                                                                                    |                                       |                                                         | $\rightarrow$               |
| Poslovne knjige                                                                                                    | <b>Z PRIKAŽI SVE DOKUMENTE</b> 36                                                  |                                                                                                    |                      | <b>☑</b> Proknjiži u robnom                                                                                                    |                                                                                        | O Osnovica i PDV                                                                                                    |          |                        |              |                                                                                                    | PROKNJIŽENO                           |                                                         | Osveži                      |
| Blagajničko poslovanje<br>Isplata poljoprivrednom proiz<br>Obračun poreza po odbitku n<br>Pregled avansnih računa<br>Preknjižavanje prometa<br>Obračun poreza na dodatu vi<br>$\rightarrow$<br><b>OMILJENE FUNKCIJE</b><br>OPŠTI ŠIFARNICI<br><b>EE FINANSIJSKO POSLOVANJE</b><br>ROBNO-TRGOVINA<br><b>DPROIZVODNIA</b><br>FINANSIJSKA OPERATIVA<br><b>BOL OBRAČUN ZARADA</b><br>STALNA SREDSTVA I INVENTAR<br><b>AL UPRAVLJANJE KADROVIMA</b><br><b>ODNOSI SA KLIJENTIMA</b> | <b>Sifra</b><br>Naziv artikla<br><b>RBR</b><br>1 100078 KNJIZNO ODOBRENJE<br>$\pm$ | Stavke dokumenta   Avansni računi   Valute plaćanja   Specifikacij                                                                    | Količina<br>$-1.000$ | Proknjiži u finansijskom<br>Knjiga evidencije prometa<br>☑ Proknjiži u PDV evidenciji<br>Opcije automatskog knjiženja<br>Omogući brzo knjiženje<br>$\Box$ Provera stanja artikla<br>□ Interaktivno knjiženje naloga<br>■ Razgraničenje PDV →<br>Status knjiženja: "u obradi"<br>■ F3 - Proknjiži svuda<br>OK / Proknjiži |                                                                                        | ⊙ Samo PDV V<br>Tip naloga<br>O Razgraničen PDV<br>O Razgraničen i konačan<br>⊙ Samo konačan<br>Opcije konačnog naloga<br>OK001000001-RZ<br>Datum: 07.12.23<br>Sledeća poslovna godini<br>Osnovica u konačnom<br>Storniraj konačni nalog | Odustani | host<br>1.000.00 61421 | Konto        | kumenti Serijski brojevi Obaveštenja Garancije CRF<br>Niv.cena Naziv mesta troška<br>0.00                      | Naziv nosioca troška                  | 3.6                                                     | PO   Vrsta PDV<br>Smanjenje |
| SPECIFIČNI PODSISTEMI                                                                                                    | 0001                                                                               | <b>UKUPNO ZA DOKUMENT:</b>                                                                                                    | $-1.000$             |                                                                                                    | 0,00                                                                                   |                                                                                                    |          | $-24,000,00$           |              |                                                                                                    |                                       |                                                         |                             |
| <b>ADMINISTRACIJA</b>                                                                                                    | 44 44 4<br>$1$ od $1 \rightarrow \rightarrow \rightarrow \rightarrow +$            | $\vee$ $\times$ $\rightarrow$                                                                                                    | 第 下<br>$\epsilon$    |                                                                                                    |                                                                                        |                                                                                                    |          |                        |              |                                                                                                    |                                       |                                                         | $\rightarrow$               |
|                                                                                                    | F5 - Nova                                                                          | Obriši dokument Štampaj v Obriši stavku                                                                                               |                      | F9 - Izm.cene                                                                                                    |                                                                                        |                                                                                                    |          |                        |              |                                                                                                    |                                       |                                                         |                             |

Slika 2 - Knjiženje konačnog RZ naloga

<span id="page-1-0"></span>Kad se proknjiži konačni RZ nalog, oznaka "R" sa broja računa se gubi.

Često se dešava da se Knjižno odobrenje kupca ili Povraćaj robe kupca proknjiži bez razgraničenja, bez obzira što nije stiglo overeno Obaveštenje o umanjenju odbitka prethodnog PDV. U tim situacijama, kad stigne obaveštenje, nema dodatnog knjiženja.

Ako iz nekog razloga stornirate knjižno odobrenje koje je odobreno, odnosno ima status eFakture Odobreno i koje je knjiženo prvo na razgraničenje, pa onda knjižen i konačan RZ nalog, postupak je sledeći:

Uđe se u finansijska odobrenja i označi se odobrenje koje treba stornirati. Pošto postoji knjižen RZ nalog, prvo je potrebno stornirati njega, a to se radi tako što se klikne na F3 – Knjiženje, u proširenom prozoru čekira se Storniraj konačni nalog – OK / Proknjiži i potvrdi se poruka na OK (*[Slika 3](#page-2-0)*).

|                                                              |                                                                              |                            |                                                                            |                    |                                                                                                    | BizniSOFT v12 - www.biznisoft.com |                                       |                                                |                    |                                                                                 |                                                 |                                 |                                          |                            | $\Box$ $\times$           |
|--------------------------------------------------------------|------------------------------------------------------------------------------|----------------------------|----------------------------------------------------------------------------|--------------------|----------------------------------------------------------------------------------------------------|-----------------------------------|---------------------------------------|------------------------------------------------|--------------------|---------------------------------------------------------------------------------|-------------------------------------------------|---------------------------------|------------------------------------------|----------------------------|---------------------------|
| $\approx$ 2023<br>Osnovne funkcije                           | <b>86</b> Pretraga                                                           |                            |                                                                            |                    |                                                                                                    |                                   |                                       |                                                |                    |                                                                                 |                                                 |                                 | <b>C</b>   Prikaži Panel   Zatvori forme |                            |                           |
| $-01.01.23$<br>$-22.12.23$<br>Period                         |                                                                              |                            | Štampaj   √ F11 - Potvrdi n (Shift) F3 - Knjiženje                         |                    | v Storniraj   BK     → Preuzmi © Označi v + + Stornira   Stornirano   2 Partneri + Artikli   El Kontakt   El OBRADA DOKUMENTA v |                                   |                                       |                                                |                    |                                                                                 |                                                 |                                 |                                          |                            |                           |
| <b>FINANSIJSKO POSLOVANJE</b>                                | BIZNISOFT v12 Finansijsko odob./zad.kupca X                                  |                            |                                                                            |                    |                                                                                                    |                                   |                                       |                                                |                    |                                                                                 |                                                 |                                 |                                          |                            |                           |
| Kontni plan firme                                            |                                                                              |                            | OBJ Broj računa Datum prometa Datum izdavanja Kupac Naziv partnera - kupca |                    |                                                                                                    |                                   |                                       |                                                |                    | Broj dokumenta Datum PDV Potvrđeno Status Ukupno iznos Fakturisani PDV eFaktura |                                                 |                                 |                                          | POPDV ID Vrsta PDV prometa |                           |
| Obrada naloga za glavnu knj                                  | 001 OK001000001 04.12.23                                                     |                            | 04.12.23                                                                   | 00059 MANDOTEK DOO |                                                                                                    | OK001-001                         | 04.12.23                              |                                                | $\triangledown$ 38 | $-24.000,00$                                                                    |                                                 | -4.000,00 Odobreno              | 3.6                                      |                            | Smanjenje osnovice, odnos |
| Knjiženje naloga                                             | 001_OK001000002 20.12.23                                                     |                            | 20.12.23                                                                   | 00059 MANDOTEK DOO |                                                                                                    | OK001-002                         | 20.12.23                              |                                                | $\vee$ 38          | $-3.081,60$                                                                     |                                                 | $-513,60$ $\times$ Odbijeno     | 3.6                                      |                            | Smanjenje osnovice, odnos |
| Finansijske transakcije<br>Zatvaranje stavki glavne knji     | 001 0K001000003 22.12.23                                                     |                            | 22.12.23                                                                   | 00059 MANDOTEK DOO |                                                                                                    | OK001-003                         | 22.12.23                              |                                                | $\triangledown$ 38 | $-3.240.00$                                                                     |                                                 | $-540,00$ $\rightarrow$ Poslato | 3.6                                      |                            | Smanjenje osnovice, odnos |
| Obrada izvoda u elektronskoj                                 |                                                                              |                            |                                                                            |                    |                                                                                                    |                                   |                                       |                                                |                    |                                                                                 |                                                 |                                 |                                          |                            |                           |
| Obrada dnevnih pazara                                        |                                                                              |                            |                                                                            |                    |                                                                                                    |                                   |                                       |                                                |                    |                                                                                 |                                                 |                                 |                                          |                            |                           |
| v Knjižna odobrenja/zaduženja<br>- Finansijsko odob./zad.kup |                                                                              |                            |                                                                            |                    |                                                                                                    |                                   |                                       |                                                |                    |                                                                                 |                                                 |                                 |                                          |                            |                           |
| Prijem odob./zad.dobavlji                                    |                                                                              |                            |                                                                            |                    |                                                                                                    |                                   |                                       |                                                |                    |                                                                                 |                                                 |                                 |                                          |                            |                           |
| Finansijsko odob./zad.INC                                    |                                                                              |                            |                                                                            |                    |                                                                                                    | Knjiženje dokumenta               |                                       |                                                |                    |                                                                                 |                                                 |                                 |                                          |                            |                           |
| Prijem odob./zad.INO dot                                     | $M \times 1003$ $M \times 1003$ $M \times 100$ $M \times 100$ $M \times 100$ |                            |                                                                            | $\leq$             |                                                                                                    |                                   |                                       |                                                |                    |                                                                                 |                                                 |                                 |                                          |                            | $\rightarrow$             |
| PDV Evidencija<br>Poslovne knjige                            | <b>Z PRIKAŽI SVE DOKUMENTE 66</b>                                            |                            |                                                                            |                    | Nalog OK001000001/1<br>Proknjiži u robnom                                                                                       |                                   | Tip razgraničenja<br>O Osnovica i PDV |                                                |                    |                                                                                 |                                                 |                                 | PROKNJIŽENO                              |                            | Osveži                    |
| Blagajničko poslovanje                                       |                                                                              |                            |                                                                            |                    |                                                                                                    |                                   | ⊙ Samo PDV                            |                                                |                    |                                                                                 |                                                 |                                 |                                          |                            |                           |
| Isplata poljoprivrednom proi:                                | <b>Sifra</b><br><b>RBR</b>                                                   | Naziv artikla              | Stavke dokumenta Avansni računi Valute plaćanja Specifikacija/POS          | Količina Cena      | Proknjiži u finansijskom                                                                                                    |                                   |                                       |                                                |                    | nti Serijski brojevi Obaveštenja Garancije CRF<br>Konto                         | Niv.cena Naziv mesta troška                     |                                 | Naziv nosioca troška                     | PO                         | Vrsta PDV                 |
| Obračun poreza po odbitku n<br>Pregled avansnih računa       | $+$                                                                          | 1 100078 KNJIZNO ODOBRENJE |                                                                            | $-1.000$           | □ Knjiga evidencije prometa<br>- 20                                                                                             |                                   | Tip naloga                            | ⊙ Razgraničen PDV                              | 0 61421            |                                                                                 | 0.00                                            |                                 |                                          | 3.6                        | Smanjenje d               |
| Preknjižavanje prometa                                       |                                                                              |                            |                                                                            |                    | ☑ Prokniži u PDV evidencii                                                                                                    |                                   |                                       | ○ Razgraničen i konačan                        |                    |                                                                                 |                                                 |                                 |                                          |                            |                           |
| Obračun poreza na dodatu vi                                  |                                                                              |                            |                                                                            |                    | Opcije automatskog knjiženja                                                                                                    |                                   | ○ Samo konačan                        |                                                |                    |                                                                                 |                                                 |                                 |                                          |                            |                           |
| $\rightarrow$                                                |                                                                              |                            |                                                                            |                    | Omogući brzo knjiženje                                                                                                    |                                   |                                       |                                                |                    |                                                                                 |                                                 |                                 |                                          |                            |                           |
| <b>OMILJENE FUNKCIJE</b>                                     |                                                                              |                            |                                                                            |                    | $\Box$ Provera stanja artikla                                                                                                   |                                   | OK001000001-RZ                        | Opcije konačnog naloga                         |                    |                                                                                 |                                                 |                                 |                                          |                            |                           |
| OPŠTI ŠIFARNICI                                              |                                                                              |                            |                                                                            |                    |                                                                                                    | □ Interaktivno knjiženje naloga   | Datum: 07.12.23                       | $\overline{\phantom{a}}$                       |                    |                                                                                 |                                                 |                                 |                                          |                            |                           |
| <b>EE FINANSIJSKO POSLOVANJE</b>                             |                                                                              |                            |                                                                            |                    | <b>☑</b> Razgraničenie PDV                                                                                                    |                                   |                                       |                                                |                    |                                                                                 |                                                 | Poruka o izvršenoj operaciji    |                                          |                            |                           |
| ROBNO-TRGOVINA                                               |                                                                              |                            |                                                                            |                    |                                                                                                    | Status kniiženia: "u obradi"      |                                       | Sledeća poslovna godini<br>Osnovica u konačnom |                    |                                                                                 | KONAČNI NALOG RAZGRANIČENOG PDV                 |                                 |                                          |                            |                           |
| <b>TPROIZVODNJA</b>                                          |                                                                              |                            |                                                                            |                    | F3 - Proknjiži svuda                                                                                                    |                                   |                                       | Storniraj konačni nalog                        |                    |                                                                                 | ZA DOKUMENT OK001000001 JE<br><b>STORNIRAN!</b> |                                 |                                          |                            |                           |
| FINANSIJSKA OPERATIVA                                        |                                                                              |                            |                                                                            |                    |                                                                                                    |                                   |                                       |                                                |                    |                                                                                 |                                                 |                                 |                                          |                            |                           |
| <b>OBRAČUN ZARADA</b>                                        |                                                                              |                            |                                                                            |                    | OK / Proknjiži                                                                                                    |                                   |                                       | Odustani                                       |                    |                                                                                 |                                                 |                                 |                                          |                            |                           |
| STALNA SREDSTVA I INVENTAR                                   |                                                                              |                            |                                                                            |                    |                                                                                                    |                                   |                                       |                                                |                    |                                                                                 |                                                 | OK                              |                                          |                            |                           |
| <b>AL UPRAVLJANJE KADROVIMA</b>                              |                                                                              |                            |                                                                            |                    |                                                                                                    |                                   |                                       |                                                |                    |                                                                                 |                                                 |                                 |                                          |                            |                           |
| <b>ODNOSI SA KLIJENTIMA</b>                                  |                                                                              |                            |                                                                            |                    |                                                                                                    |                                   |                                       |                                                |                    |                                                                                 |                                                 |                                 |                                          |                            |                           |
| SPECIFIČNI PODSISTEMI                                        | 0001                                                                         | <b>UKUPNO ZA DOKUMENT:</b> |                                                                            | $-1,000$           |                                                                                                    | 0,00                              |                                       | $-24.000,00$                                   |                    |                                                                                 |                                                 |                                 |                                          |                            |                           |
| <b>ADMINISTRACIJA</b>                                        |                                                                              |                            | н н + 1 od 1 → н н + - - - / х <del>с *</del> * Т                          |                    |                                                                                                    |                                   |                                       |                                                |                    |                                                                                 |                                                 |                                 |                                          |                            | $\rightarrow$             |
| $\mathbf{w}$                                                 | F5 - Nova                                                                    |                            | Obriši dokument Štampaj v Obriši stavku F9 - Izm.cene                      |                    |                                                                                                    |                                   |                                       |                                                |                    |                                                                                 |                                                 |                                 |                                          |                            |                           |

Slika 3 - Storniranje konačnog RZ naloga

<span id="page-2-0"></span>**Važna napomena:** Veoma je bitno da znate kad se stornira RZ nalog, ne može da se bira datum pod kojim ćete ga stornirati, već se uvek stornira pod datumom kad je i formiran. Zato je bitno da obratite pažnju u kom poreskom periodu je taj RZ nalog knjižen i da li će se zbog storniranja istog morati raditi izmena PDV prijave.

Kad je storniran RZ nalog, na broju računa vratiće se oznaka "R", a onda je potrebno stornirati i samo odobrenje. Prvo se stornira u programu, tako što se u zaglavlju klikne na dugme Storniraj – Prikaži napredne opcije storniranja, pa se izabere jedna od sledeće dve opcije u zavisnosti da li je potrebno stornirati odobrenje i formirati novo (Storniraj sve i formiraj novi) ili ga je potrebno samo stornirati (Storniraj dokument i knjiženja). Izaberu se datumi kod storno dokumenta (program podrazumevano popuni datume sa prvobitnog dokumenta, ali se oni mogu promeniti), ako se formira novo, definiše se datum prometa kod novog odobrenja, čekira se Smanjenje naknade/PDV i klikne se na OK / Potvrdi i obe poruke se potvrde na OK (*[Slika 4](#page-3-0)*).

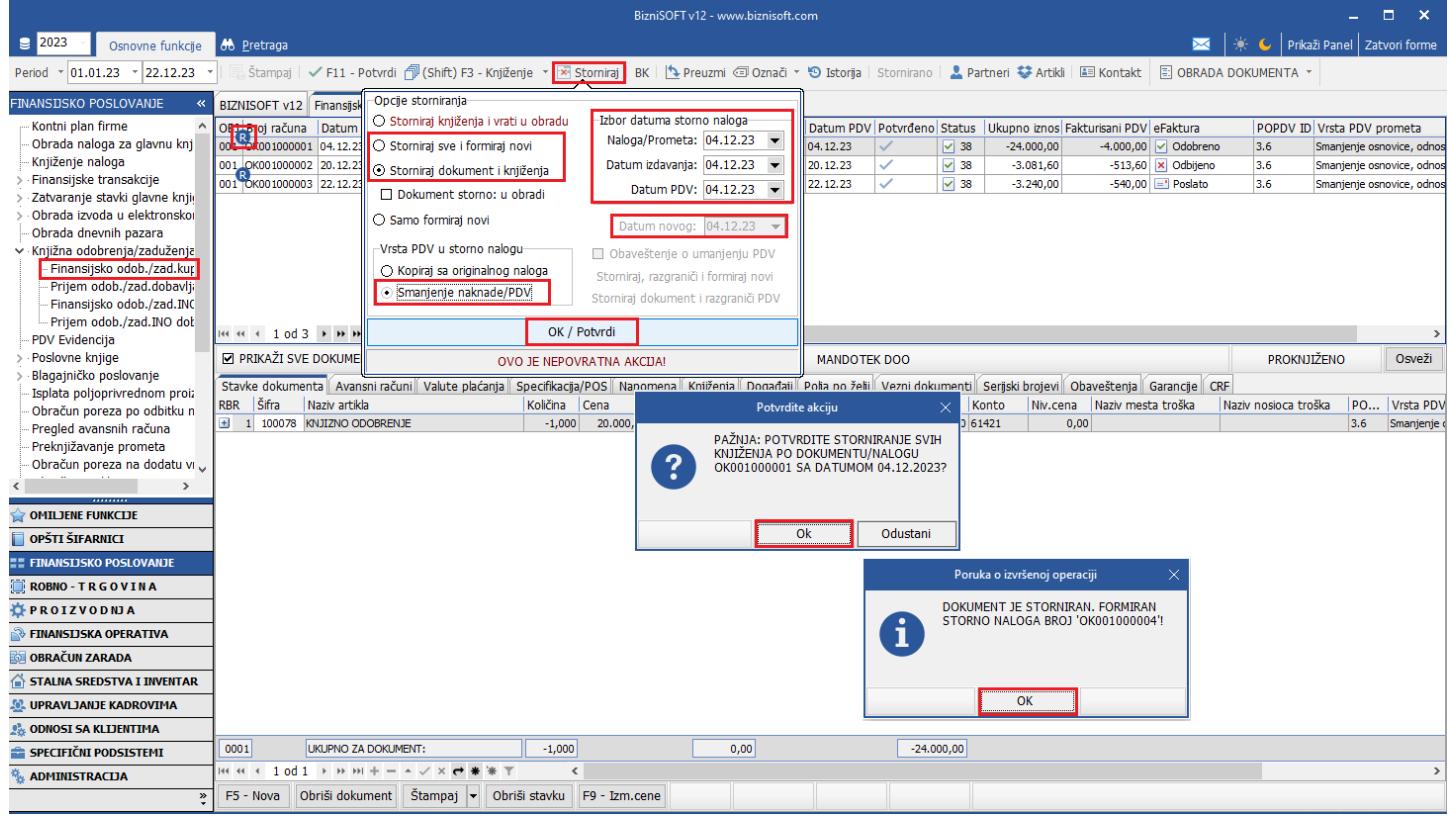

Slika 4 - Storniranje knjižnog odobrenja u programu

<span id="page-3-0"></span>Dobiće se novi dokument sa statusom eFakture Dokument storno, automatski proknjižen i eventualno novi sa statusom U radu, kod kojeg ćete odraditi korekciju, izmenu, ispravku… i koji ćete poslati kupcu na SEF. Kod prvobitnog dokumenta sa broja računa će nestati oznaka "R", jer su knjiženja na razgraničenje sa ovim storniranjem stornirana (*[Slika 5](#page-3-1)*).

|                                                               |                                                     |                            |                                                                                                    |                                     |      | BizniSOFT v12 - www.biznisoft.com                                                                                                    |                     |              |                    |              |                                     |                              |                      |                            | п<br>$\mathbf{x}$             |
|---------------------------------------------------------------|-----------------------------------------------------|----------------------------|----------------------------------------------------------------------------------------------------|-------------------------------------|------|----------------------------------------------------------------------------------------------------|---------------------|--------------|--------------------|--------------|-------------------------------------|------------------------------|----------------------|----------------------------|-------------------------------|
| $\boxed{2023}$<br>Osnovne funkcije                            | <b>86</b> Pretraga                                  |                            |                                                                                                    |                                     |      |                                                                                                    |                     |              |                    |              |                                     |                              |                      |                            | Prikaži Panel   Zatvori forme |
| $-01.01.23 - 22.12.23$<br>Period                              |                                                     |                            |                                                                                                    |                                     |      | Štampaj   √F11 - Potvrdi r <sup>9</sup> (Shift) F3 - Knjiženje ×   × Storniraj   BK     1> Preuzmi 3 Označi × 10 Istorija   Stornirano   <b>2</b> Partneri 娄 Artiki   LEI Kontakt               |                     |              |                    |              |                                     | <b>E: OBRADA DOKUMENTA</b>   |                      |                            |                               |
| <b>FINANSIJSKO POSLOVANJE</b>                                 | BIZNISOFT v12 Finansijsko odob./zad.kupca X         |                            |                                                                                                    |                                     |      |                                                                                                    |                     |              |                    |              |                                     |                              |                      |                            |                               |
| Kontni plan firme                                             |                                                     |                            | OBJ Broj računa Datum prometa Datum izdavanja Kupac Naziv partnera - kupca                                                                                                    |                                     |      | Broj dokumenta Datum PDV Potvrđeno Status Ukupno iznos Fakturisani PDV eFaktura                                                                                                    |                     |              |                    |              |                                     |                              |                      | POPDV ID Vrsta PDV prometa |                               |
| Obrada naloga za glavnu knj                                   | 001 OK001000001 04.12.23                            |                            | 04.12.23                                                                                                    | 00059 MANDOTEK DOO                  |      | OK001-001                                                                                                    | 04.12.23            |              | $\triangledown$ 38 | $-24.000,00$ |                                     | $-4.000,00$ $\sim$ Odobreno  | 3.6                  |                            | Smanjenje osnovice, odn       |
| Knjiženje naloga                                              | 001 OK001000002 20.12.23                            |                            | 20.12.23                                                                                                    | 00059 MANDOTEK DOO                  |      | OK001-002                                                                                                    | 20, 12, 23          |              | $\vee$ 38          | $-3.081,60$  |                                     | $-513,60$ $\times$ Odbijeno  | 3.6                  |                            | Smanjenje osnovice, odn       |
| · Finansijske transakcije                                     | 001 OK001000003 22.12.23                            |                            | 22.12.23                                                                                                    | 00059 MANDOTEK DOO                  |      | OK001-003                                                                                                    | 22.12.23            | ✓            | $\sqrt{38}$        | $-3.240,00$  |                                     | -540,00 <b>B</b> Poslato     | 3.6                  |                            | Smanjenje osnovice, odn       |
| Zatvaranje stavki glavne knji<br>Obrada izvoda u elektronskoj | 001 OK001000004 04.12.23                            |                            | 04.12.23                                                                                                    | 00059 MANDOTEK DOO                  |      | OK001-001                                                                                                    | 04.12.23            | $\checkmark$ | $\sqrt{38}$        | 24.000.00    |                                     | 4.000,00 Dokument storno 3.5 |                      |                            | Povećanje osnovice, odn       |
| Obrada dnevnih pazara                                         |                                                     |                            |                                                                                                    |                                     |      |                                                                                                    |                     |              |                    |              |                                     |                              |                      |                            |                               |
| ∨ Knjižna odobrenja/zaduženja                                 |                                                     |                            |                                                                                                    |                                     |      |                                                                                                    |                     |              |                    |              |                                     |                              |                      |                            |                               |
| - Finansijsko odob./zad.kup<br>- Prijem odob./zad.dobavlji    |                                                     |                            |                                                                                                    |                                     |      |                                                                                                    |                     |              |                    |              |                                     |                              |                      |                            |                               |
| Finansijsko odob./zad.INC                                     |                                                     |                            |                                                                                                    |                                     |      |                                                                                                    |                     |              |                    |              |                                     |                              |                      |                            |                               |
| Prijem odob./zad.INO dob                                      |                                                     |                            |                                                                                                    | $\langle$                           |      |                                                                                                    |                     |              |                    |              |                                     |                              |                      |                            |                               |
| <b>PDV Evidencija</b><br>Poslovne knjige                      | <b>M PRIKAŽI SVE DOKUMENTE</b> 46                   |                            |                                                                                                    |                                     |      |                                                                                                    | <b>MANDOTEK DOO</b> |              |                    |              |                                     |                              | <b>PROKNITŽENO</b>   |                            | Osveži                        |
| Blagajničko poslovanje                                        |                                                     |                            |                                                                                                    |                                     |      |                                                                                                    |                     |              |                    |              |                                     |                              |                      |                            |                               |
| Isplata poljoprivrednom proiz                                 |                                                     |                            |                                                                                                    |                                     |      | Stavke dokumenta   Avansni računi   Valute plaćanja   Specifikacija/POS   Napomena   Knjiženja   Događaji   Polja po želji   Vezni dokumenti   Serijski brojevi   Obaveštenja   Garancije   CRF |                     |              |                    |              |                                     |                              |                      |                            |                               |
| Obračun poreza po odbitku n                                   | Šifra<br><b>RBR</b><br>+ 1 100078 KNJIZNO ODOBRENJE | Naziv artikla              |                                                                                                    | Količina Cena<br>1,000<br>20.000,00 | 0,00 | % R Iznos rab. Mesto TR Nosioc TR Vrednost<br>0,00                                                                                                    |                     |              | 24.000,00 61421    | Konto        | Niv.cena Naziv mesta troška<br>0,00 |                              | Naziv nosioca troška | 3.5                        | PO Vrsta PDV<br>Povećanje     |
| Pregled avansnih računa<br>Preknjižavanje prometa             |                                                     |                            |                                                                                                    |                                     |      |                                                                                                    |                     |              |                    |              |                                     |                              |                      |                            |                               |
| Obračun poreza na dodatu vi                                   |                                                     |                            |                                                                                                    |                                     |      |                                                                                                    |                     |              |                    |              |                                     |                              |                      |                            |                               |
| $\rightarrow$                                                 |                                                     |                            |                                                                                                    |                                     |      |                                                                                                    |                     |              |                    |              |                                     |                              |                      |                            |                               |
| <b>OMILJENE FUNKCIJE</b>                                      |                                                     |                            |                                                                                                    |                                     |      |                                                                                                    |                     |              |                    |              |                                     |                              |                      |                            |                               |
| OPŠTI ŠIFARNICI                                               |                                                     |                            |                                                                                                    |                                     |      |                                                                                                    |                     |              |                    |              |                                     |                              |                      |                            |                               |
| <b>E FINANSIJSKO POSLOVANJE</b>                               |                                                     |                            |                                                                                                    |                                     |      |                                                                                                    |                     |              |                    |              |                                     |                              |                      |                            |                               |
| <b>ROBNO-TRGOVINA</b>                                         |                                                     |                            |                                                                                                    |                                     |      |                                                                                                    |                     |              |                    |              |                                     |                              |                      |                            |                               |
| <b>DPROIZVODNIA</b>                                           |                                                     |                            |                                                                                                    |                                     |      |                                                                                                    |                     |              |                    |              |                                     |                              |                      |                            |                               |
| FINANSIJSKA OPERATIVA                                         |                                                     |                            |                                                                                                    |                                     |      |                                                                                                    |                     |              |                    |              |                                     |                              |                      |                            |                               |
| <b>OBRAČUN ZARADA</b>                                         |                                                     |                            |                                                                                                    |                                     |      |                                                                                                    |                     |              |                    |              |                                     |                              |                      |                            |                               |
| STALNA SREDSTVA I INVENTAR                                    |                                                     |                            |                                                                                                    |                                     |      |                                                                                                    |                     |              |                    |              |                                     |                              |                      |                            |                               |
| <b>SP. UPRAVLJANJE KADROVIMA</b>                              |                                                     |                            |                                                                                                    |                                     |      |                                                                                                    |                     |              |                    |              |                                     |                              |                      |                            |                               |
| <b>ODNOSI SA KLIJENTIMA</b>                                   |                                                     |                            |                                                                                                    |                                     |      |                                                                                                    |                     |              |                    |              |                                     |                              |                      |                            |                               |
| SPECIFIČNI PODSISTEMI                                         | 0001                                                | <b>UKUPNO ZA DOKUMENT:</b> |                                                                                                    | 1,000                               |      | 0.00                                                                                                    |                     |              | 24.000.00          |              |                                     |                              |                      |                            |                               |
| <b>ADMINISTRACIJA</b>                                         | $144$ 44<br>$\rightarrow$                           |                            | $1$ od $1 \rightarrow$ $\rightarrow$ $\rightarrow$ $\rightarrow$ $\rightarrow$ $\rightarrow$ $\times$ $\rightarrow$ $\rightarrow$ $\rightarrow$ $\rightarrow$ $\rightarrow$ $\rightarrow$ | $\epsilon$                          |      |                                                                                                    |                     |              |                    |              |                                     |                              |                      |                            |                               |
| $\rightarrow$                                                 |                                                     |                            | F5 - Nova   Obriši dokument   Štampaj     Obriši stavku   F9 - Izm.cene                                                                                                    |                                     |      |                                                                                                    |                     |              |                    |              |                                     |                              |                      |                            |                               |

<span id="page-3-1"></span>Slika 5 - Stornirano odobrenje sa statusom eFakture Dokument storno

Kad je knjižno odobrenje stornirano u programu, potrebno ga je stornirati i na SEF-u, a to ćete odraditi tako što ćete ponovo označiti odobrenje koje se stornira, u zaglavlju kliknuti na Obrada dokumenta – Upravljanje eFakturama – Storniraj dokument. U prozoru koji se otvori unosite Storno broj (program će sam popuniti isti, ali može da se promeni po potrebi ukoliko to želite) i Komentar zbog koga se stornira odobrenje (komentar je obavezno polje), pa se klikne na OK / Storniraj dokument (*[Slika 6](#page-4-0)*).

|                                                                |                                                      |                                               |                                                                            | BizniSOFT v12 - www.biznisoft.com                |                                                                                                    | $\Box$                                                    |
|----------------------------------------------------------------|------------------------------------------------------|-----------------------------------------------|----------------------------------------------------------------------------|--------------------------------------------------|----------------------------------------------------------------------------------------------------|-----------------------------------------------------------|
| $\bigcirc$ 2023<br>Osnovne funkcije                            | <b>8</b> Pretraga                                    |                                               |                                                                            |                                                  |                                                                                                    | → C   Prikaži Panel   Zatvori forme<br>$\blacksquare$     |
| Period $\sqrt{01.01.23}$ $\sqrt{22.12.23}$                     |                                                      |                                               |                                                                            |                                                  | Štampaj   √F11 - Potvrdi n (Shift) F3 - Knjiženje ▼   X Storniraj   BK   Le Preuzmi 3 Označi ▼ D Istorija   Stornirano   Le Partneri ジ Artikli   EEI Kontakt                               | $\boxed{=}$ OBRADA DOKUMENTA $\cdot$                      |
| <b>FINANSIJSKO POSLOVANJE</b><br>$\overline{\bf{K}}$           |                                                      | BIZNISOFT v12 Finansijsko odob./zad.kupca   X |                                                                            |                                                  |                                                                                                    | <b>OBRADA DOKUMENTA</b>                                   |
| Kontni plan firme<br>$\land$                                   |                                                      |                                               | OBJ Broj računa Datum prometa Datum izdavanja Kupac Naziv partnera - kupca |                                                  | Broj dokumenta Datum PDV   Potvrđeno   Status   Ukupno iznos   Fakturisani PDV                                                                                                    | ČITAČ/DATA TERMINAL<br><b>STATUS DOKUMENTA</b>            |
| Obrada naloga za glavnu knj<br>Knjiženje naloga                | 001 OK001000001 04.12.23<br>001 OK001000002 20.12.23 | 04.12.23<br>20.12.23                          | 00059 MANDOTEK DOO<br>00059 MANDOTEK DOO                                   | OK001-001<br>OK001-002                           | 04.12.23<br>$\triangleright$ 38<br>$-24.000,00$<br>20.12.23<br>PROVERI STATUS DOKUMENTA                                                                                                    | $-4.000,00$<br>UPRAVLJANJE EFAKTURAMA<br>$\mathbb{R}$     |
| Finansijske transakcije<br>Zatvaranje stavki glavne knjic      | 001 0K001000003 22.12.23<br>Storno broj-             | 22.12.23                                      | 00059 MANDOTEK DOO                                                         | OK001-003                                        | 22.12.23<br>PROVERI STATUS PARTNERA                                                                                                    | <b>RADNI NALOZI</b>                                       |
| Obrada izvoda u elektronskoj                                   | OK001000004                                          | 04.12.23                                      | 00059 MANDOTEK DOO                                                         | OK001-001                                        | 04.12.23<br>IZVEZI EFAKTURU (XML)                                                                                                    | <b>BRZA ŠTAMPA</b>                                        |
| Obrada dnevnih pazara<br>v Knjižna odobrenja/zaduženja         | Komentar                                             |                                               |                                                                            |                                                  | STORNIRAJ DOKUMENT<br><b>REGISTRUI DOKUMENT</b>                                                                                                    | <b>IZVOZ DOKUMENTA</b><br>KOPIRAJ STAVKE DOKUMENTA        |
| -- Finansijsko odob./zad.kup<br>Prijem odob./zad.dobavlji      | Razlog zašto se stornira<br>knižno odobrenie         |                                               |                                                                            |                                                  | <b>FAKTURA JE EKSTERNA</b>                                                                                                    | NALEPI STAVKE DOKUMENTA<br>$Alt+X$                        |
| Finansijsko odob./zad.INC                                      |                                                      |                                               |                                                                            |                                                  | FAKTURA JE DOKUMENT STORNO                                                                                                    | OBRAČUNAJ NABAVKU PO STAVKAMA                             |
| Prijem odob./zad.INO dot<br><b>PDV Evidencija</b>              | OK / Storniraj dokument                              | 7 * * <del>*</del> * T                        | $\langle$                                                                  |                                                  | UKLONI OZNAKU FFAKTURE                                                                                                    | PRERAČUNAJ ZBIRNE AKCIJE<br>$Alt + O$                     |
| Poslovne kniige<br>Blagajničko poslovanje                      | <b>Z PRIKAŽI SVE DOKUMENTE 66</b>                    |                                               |                                                                            |                                                  | <b>MANDOTEK DOO</b>                                                                                                    | DODATNI RABAT PO DOKUMENTU<br>CENA JE PROCENAT NA NABAVNU |
| Isplata poljoprivrednom proi:                                  | RBR   Šifra<br>Naziv artikla                         |                                               | Količina Cena                                                              | % R Iznos rab.   Mesto TR   Nosioc TR   Vrednost | Stavke dokumenta   Avansni računi   Valute plaćanja   Specifikacija/POS   Napomena   Knjiženja   Događaji   Polja po želji   Vezni dokumenti   Serijski brojevi   Obaveštenja   G<br>Konto | <b>CRF - IZMENA IZNOSA</b><br>Niv.cena Naziv mesta        |
| Obračun poreza po odbitku n<br>Pregled avansnih računa         | + 1 100078 KNJIZNO ODOBRENJE                         |                                               | $-1,000$<br>20.000,00                                                      | 0.00<br>0.00                                     | $-24.000,00$ 61421                                                                                                    | 0,00<br><b>KONTROLNA LISTA</b>                            |
| Preknjižavanje prometa<br>Obračun poreza na dodatu vi          |                                                      |                                               |                                                                            |                                                  |                                                                                                    | <b>SERIJSKI BROJEVI</b>                                   |
| $\rightarrow$                                                  |                                                      |                                               |                                                                            |                                                  |                                                                                                    | ŠTAMPA DEKLARACIJA<br>POŠALJI REPLIKACIJOM                |
| <b>OMILJENE FUNKCIJE</b>                                       |                                                      |                                               |                                                                            |                                                  |                                                                                                    |                                                           |
| OPŠTI ŠIFARNICI                                                |                                                      |                                               |                                                                            |                                                  |                                                                                                    |                                                           |
| <b>EE FINANSIJSKO POSLOVANJE</b>                               |                                                      |                                               |                                                                            |                                                  |                                                                                                    |                                                           |
| ROBNO-TRGOVINA<br><b>CPROIZVODNIA</b>                          |                                                      |                                               |                                                                            |                                                  |                                                                                                    |                                                           |
| FINANSIJSKA OPERATIVA                                          |                                                      |                                               |                                                                            |                                                  |                                                                                                    |                                                           |
| <b>OBRAČUN ZARADA</b>                                          |                                                      |                                               |                                                                            |                                                  |                                                                                                    |                                                           |
| STALNA SREDSTVA I INVENTAR                                     |                                                      |                                               |                                                                            |                                                  |                                                                                                    |                                                           |
| <b>SIL UPRAVLJANJE KADROVIMA</b><br><b>ONOSI SA KLIJENTIMA</b> |                                                      |                                               |                                                                            |                                                  |                                                                                                    |                                                           |
| SPECIFIČNI PODSISTEMI                                          | 0001                                                 | <b>UKUPNO ZA DOKUMENT:</b>                    | $-1,000$                                                                   | 0,00                                             | $-24.000,00$                                                                                                    |                                                           |
| <b>ADMINISTRACIJA</b>                                          |                                                      |                                               | $\epsilon$                                                                 |                                                  |                                                                                                    |                                                           |
| $\,$                                                           |                                                      |                                               | F5 - Nova   Obriši dokument   Štampaj     Obriši stavku   F9 - Izm.cene    |                                                  |                                                                                                    |                                                           |

Slika 6 - Storniranje knjižnog odobrenja na SEF-u

<span id="page-4-0"></span>Ako se stornira knjižno odobrenje koje ima status eFakture Odobreno, Odbijeno ili Poslato, a koje nije knjiženo na razgraničenje, postupak je sledeći:

Uđe se u finansijska odobrenja i označi se odobrenje koje treba stornirati. Prvo se stornira u programu, tako što se u zaglavlju klikne na dugme Storniraj – Prikaži napredne opcije storniranja, pa se izabere jedna od sledeće dve opcije u zavisnosti da li je potrebno stornirati odobrenje i formirati novo (Storniraj sve i formiraj novi) ili ga je potrebno samo stornirati (Storniraj dokument i knjiženja). Izaberu se datumi kod storno dokumenta (program podrazumevano popuni datume sa prvobitnog dokumenta, ali se oni mogu promeniti), ako se formira novo, definiše se datum prometa kod novog odobrenja, čekira se Smanjenje naknade/PDV i klikne se na OK / Potvrdi i obe poruke se potvrde na OK (*[Slika 4\)](#page-3-0)*.

Dobiće se novi dokument sa statusom eFakture Dokument storno, automatski proknjižen i eventualno novi sa statusom U radu, kod kojeg ćete odraditi korekciju, izmenu, ispravku… i koji ćete poslati kupcu na SEF.

Kad je knjižno odobrenje stornirano u programu, ukoliko je njegov status eFakture Odobreno ili Poslato, potrebno ga je stornirati i na SEF-u, a to ćete odraditi tako što ćete ponovo označiti odobrenje koje se stornira, u zaglavlju kliknuti na Obrada dokumenta – Upravljanje eFakturama – Storniraj dokument. U prozoru koji se otvori unosite Storno broj (program će sam popuniti isti, ali može da se promeni po potrebi ukoliko to želite) i Komentar zbog koga se stornira odobrenje (komentar je obavezno polje), pa se klikne na OK / Storniraj dokument (*[Slika 6](#page-4-0)*). Ako knjižno odobrenje ima status Odbijeno (ukoliko je kupac neki dokument odbio, isti naknadno može da odobri), na vama je da odlučite da li ćete ostaviti to odobrenje sa tim statusom ili ćete ga ipak stornirati i na SEF-u.

Ako se stornira knjižno odobrenje koje ima status eFakture Poslato i koje je knjiženo na razgraničenje, na broju računa ima oznaku "R", postupak je sledeći:

Kad kupac vrati overeno Obaveštenje o umanjenju odbitka prethodnog PDV, po tom obaveštenju se ne knjiži konačan RZ nalog, već ćete na osnovu njega stornirati to odobrenje u programu. Uđe se u finansijska odobrenja i označi se odobrenje koje treba stornirati. Prvo se stornira u programu, tako što se u zaglavlju klikne na dugme Storniraj – Prikaži napredne opcije storniranja, pa se izabere jedna od sledeće dve opcije u zavisnosti da li je potrebno stornirati odobrenje i formirati novo (Storniraj sve i formiraj novi) ili ga je potrebno samo stornirati (Storniraj dokument i knjiženja). Izaberu se datumi kod storno dokumenta (program podrazumevano popuni datume sa prvobitnog dokumenta, ali se oni mogu promeniti), ako se formira novo, definiše se datum prometa kod novog odobrenja, čekira se Smanjenje naknade/PDV i klikne se na OK / Potvrdi i obe poruke se potvrde na OK (*[Slika 4](#page-3-0)*).

Dobiće se novi dokument sa statusom eFakture Dokument storno, automatski proknjižen i eventualno novi sa statusom U radu, kod kojeg ćete odraditi korekciju, izmenu, ispravku… i koji ćete poslati kupcu na SEF. Kod prvobitnog dokumenta sa broja računa će nestati oznaka "R", jer su knjiženja na razgraničenje sa ovim storniranjem stornirana [\(Slika 5\)](#page-3-1).

Kad je knjižno odobrenje stornirano u programu, potrebno ga je stornirati i na SEF-u, a to ćete odraditi tako što ćete ponovo označiti odobrenje koje se stornira, u zaglavlju kliknuti na Obrada dokumenta – Upravljanje eFakturama – Storniraj dokument. U prozoru koji se otvori unosite Storno broj (program će sam popuniti isti, ali može da se promeni po potrebi ukoliko to želite) i Komentar zbog koga se stornira odobrenje (komentar je obavezno polje), pa se klikne na OK / Storniraj dokument (*[Slika 6](#page-4-0)*).

Ako iz nekog razloga knjižno odobrenje sa statusom eFakture Dokument storno rasknjižite (Storniraj – Storniraj knjiženja i vrati u obradu – OK / Potvrdi), poništiće mu se status eFakture, pa je potrebno pre potvrde na F11 i knjiženja na F3, vratiti status. To ćete odraditi tako što ćete u zaglavlju kliknuti na Obrada dokumenta – Upravljanje eFakturama – Faktura je dokument storno i potvrditi poruku na OK (*[Slika 7](#page-5-0)*), pa tek onda isto potvrdite i proknjižite.

|                                                                                                    | BizniSOFT v12 - www.biznisoft.com                                                                                                    | $\Box$ $\times$                                                                                                    |
|----------------------------------------------------------------------------------------------------|----------------------------------------------------------------------------------------------------|----------------------------------------------------------------------------------------------------|
| $\boxed{3}$ 2023<br>Osnovne funkcije                                                                                                    | <b>86</b> Pretraga                                                                                                    | Prikaži Panel   Zatvori forme<br>⊠                                                                                                    |
| $\cdot$ 01.01.23 $\cdot$ 22.12.23<br>Period                                                                                                    | Štampaj   √ F11 - Potvrdi n (Sthift) F3 - Knjiženje ▼   X   Storniraj   BK     I Preuzmi 3 Označi ▼   Stornja   Stornirano   2 Partneri な Artikli   国 Kontakt                                                                                                    | DBRADA DOKUMENTA .                                                                                                    |
| <b>FINANSIJSKO POSLOVANJE</b><br>Kontni plan firme<br>Obrada naloga za glavnu knj<br>Knjiženje naloga<br>Finansijske transakcije<br>Zatvaranje stavki glavne knji<br>Obrada izvoda u elektronskoj<br>Obrada dnevnih pazara<br>v Knjižna odobrenja/zaduženja<br>Finansijsko odob./zad.kup<br>Prijem odob./zad.dobavlji<br>Finansijsko odob./zad.INC<br>Prijem odob./zad.INO dot<br><b>PDV Evidenciia</b><br>Poslovne knjige<br>Blagajničko poslovanje<br>Isplata poljoprivrednom proi:<br>Obračun poreza po odbitku n<br>Pregled avansnih računa<br>Preknjižavanje prometa<br>Obračun poreza na dodatu vi<br>$\rightarrow$<br><b>OMILJENE FUNKCIJE</b><br>OPŠTI ŠIFARNICI<br><b>EE FINANSIJSKO POSLOVANJE</b><br><b>ROBNO-TRGOVINA</b><br><b>EPROIZVODNJA</b><br>FINANSIJSKA OPERATIVA | BIZNISOFT v12 Finansijsko odob./zad.kupca X<br>OBJ Broj računa Datum prometa Datum izdavanja Kupac Naziv partnera - kupca<br>Broj dokumenta Datum PDV Potvrđeno Status   Ukupno iznos Fakturisani PDV<br>001 0 К001000001 04.12.23<br>04.12.23<br>00059 MANDOTEK DOO<br>04.12.23<br>$\sqrt{38}$<br>$-24,000,00$<br>OK001-001<br>$-4.000.00$<br>001 OK001000002 20.12.23<br>20.12.23<br>00059 MANDOTEK DOO<br>OK001-002<br>20.12.23<br>PROVERI STATUS DOKUMENTA<br>001 0K001000003 22.12.23<br>22.12.23<br>22.12.23<br>00059 MANDOTEK DOO<br>OK001-003<br>PROVERI STATUS PARTNERA<br>001 OK001000004 04.12.23<br>04.12.23<br>OK001-001<br>04.12.23<br>00059 MANDOTEK DOO<br>IZVEZI EFAKTURU (XML)<br>STORNIRAJ DOKUMENT<br><b>REGISTRUJ DOKUMENT</b><br><b>FAKTURA JE EKSTERNA</b><br>$Alt+X$<br>FAKTURA JE DOKUMENT STORNO<br>Potvrdite akciju<br>UKLONI OZNAKU EFAKTURE<br>$Alt+O$<br>$ H1$ $H2$ + 4 $Q$ + 4 $Q$ + $Q$ + $Q$ + $Q$ + $Q$ + $Q$ + $Q$ + $Q$ + $Q$ + $Q$ + $Q$ + $Q$ + $Q$ + $Q$ + $Q$ + $Q$ + $Q$ + $Q$ + $Q$ + $Q$ + $Q$ + $Q$ + $Q$ + $Q$ + $Q$ + $Q$ + $Q$ + $Q$ + $Q$ + $Q$ + $Q$ + $Q$ + $Q$ +<br>PAŽNJA: POTVRDITE PROMENU STATUSA<br>PRIKAŽI SVE DOKUMENTE 3<br><b>EFAKTURE?</b><br><b>MANDOTEK DOO</b><br>?<br>Stavke dokumenta Avansni računi Valute plać<br>olja po želji Vezni dokumenti Serijski brojevi Obaveštenja C<br>RBR   Šifra<br>Naziv artikla<br>Nosioc TR Vrednost Konto<br>Niv.cena Naziv mesta<br>1 100078 KNJIZNO ODOBRENJE<br>24.000.00 61421<br>0.00<br>Ok<br>Odustani | <b>OBRADA DOKUMENTA</b><br>ČITAČ/DATA TERMINAL<br><b>STATUS DOKUMENTA</b><br>dr<br>$\triangleright$ dr<br>UPRAVLJANJE EFAKTURAMA<br>dr<br><b>RADNI NALOZI</b><br>×<br>dr<br><b>BRZA ŠTAMPA</b><br><b>IZVOZ DOKUMENTA</b><br>KOPIRAJ STAVKE DOKUMENTA<br>NALEPI STAVKE DOKUMENTA<br>OBRAČUNAJ NABAVKU PO STAVKAMA<br>PRERAČUNAJ ZBIRNE AKCIJE<br>DODATNI RABAT PO DOKUMENTU<br>CENA JE PROCENAT NA NABAVNU<br><b>CRF - IZMENA IZNOSA</b><br>D٧<br>ie<br><b>KONTROLNA LISTA</b><br><b>SERIJSKI BROJEVI</b><br>ŠTAMPA DEKLARACIJA<br>POŠALJI REPLIKACIJOM |
| <b>OBRAČUN ZARADA</b><br>STALNA SREDSTVA I INVENTAR                                                                                                    |                                                                                                    |                                                                                                    |
| <b>SPL UPRAVLJANJE KADROVIMA</b>                                                                                                    |                                                                                                    |                                                                                                    |
| <b>ODNOSI SA KLIJENTIMA</b>                                                                                                    |                                                                                                    |                                                                                                    |
| SPECIFIČNI PODSISTEMI                                                                                                    | 0001<br><b>UKUPNO ZA DOKUMENT:</b><br>1.000<br>0,00<br>24.000.00                                                                                                    |                                                                                                    |
| <b>ADMINISTRACIJA</b>                                                                                                    | <b>Н4 + 1 od 1 → → → + - - - / × <del>с *</del> * ⊤</b><br>$\epsilon$                                                                                                    |                                                                                                    |
|                                                                                                    | Obriši dokument Štampaj v Obriši stavku F9 - Izm.cene<br>F5 - Nova<br>$\ddot{\bm{z}}$                                                                                                    |                                                                                                    |

Slika 7 - Vraćanje statusa Dokument storno

<span id="page-5-0"></span>Ili, ukoliko pre potvrde i ponovnog knjiženja storno odobrenja, niste vratili status na Dokument storno, to možete učiniti odmah posle knjiženja, kada to odobrenje dobije status Spremno, a da ne bi otišlo na SEF prilikom sinhronizacije, tako što ćete odraditi postupak kao što je objašnjeno na *[Slika 7](#page-5-0)*.

## **BIZNISOFT TIM**

*[www.biznisoft.com](http://www.biznisoft.com/)* Strana: 6